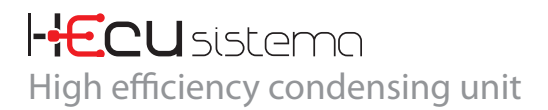

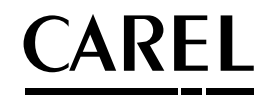

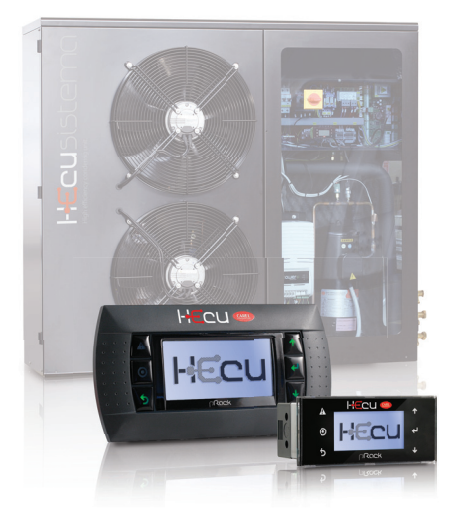

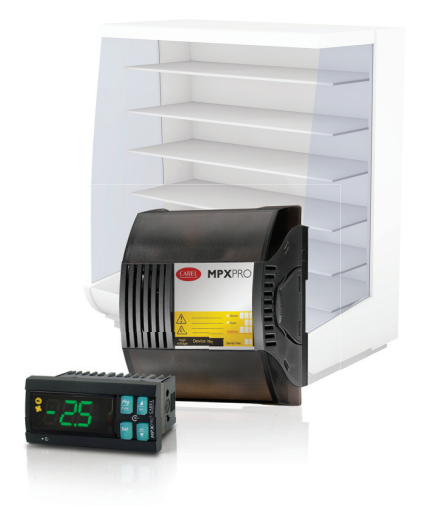

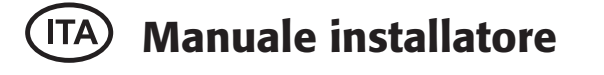

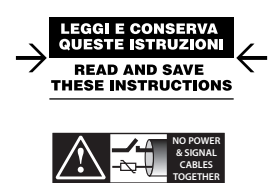

**READ CAREFULLY IN THE TEXT!**

High Efficiency Solutions

**CAREL** 

## **Indice**

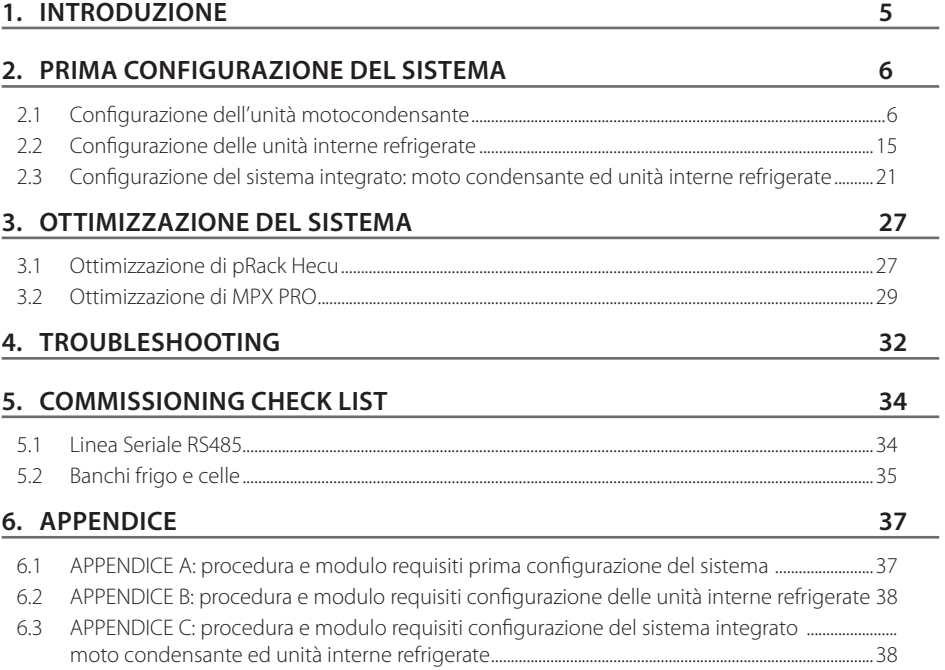

CST Carel +39 049 9716602 cst@Carel.com

**ITA**

## $\cap$ ARFI

## **1. INTRODUZIONE**

La presente guida vuole essere un supporto utile durante la fase di installazione alla configurazione di Hecu Sistema. Per la precedente fase di progettazione del sistema fare riferimento al manuale OEM +0300023IT.

Il documento si divide in 3 parti:

- 1. Prima configurazione del sistema: con una spiegazione dettagliata di ciascun passaggio ed un esempio pratico svolto e commentato.
- 2. Ottimizzazione della regolazione della condensing unit e delle unità frigo interne dotate di controllo CAREL MPX PRO.
- 3. Troubleshooting. Una raccolta delle problematiche più comuni con una lista di possibili soluzioni proposte.

La configurazione avanzata del sistema comprende i seguenti prodotti CAREL:

- pRack Hecu per il controllo dell'unità moto condensante;
- power+ inverter per il pilotaggio del compressore DC;
- EEV valvole unipolari per l'iniezione di olio e liquido o vapore;
- MPXPRO per la regolazione dell'evaporatore;
- EEV valvole bipolari per il controllo del surriscaldamento.

Una conoscenza di base di questi prodotti consente di sfruttare al meglio le potenzialità del sistema, la soluzione è comunque stata progettata con l'obiettivo di ridurre al minimo le operazioni che portano a modificare i valori di default preimpostati nel software.

È doveroso precisare che particolari caratteristiche dell'istallazione possono richiedere delle ottimizzazioni che portano a valori diversi da quelli preimpostati. Con questo documento si vuole guidare questo processo di ottimizzazione rendendolo semplice ed efficace.

## **2. PRIMA CONFIGURAZIONE DEL SISTEMA**

Il capitolo svilupperà in dettaglio l'intera configurazione del sistema, partendo dalla configurazione di ciascuna unità fino ad arrivare all'avviamento della soluzione integrata.

Affronteremo questo processo suddividendolo in 3 passaggi che tipicamente vengono svolti da utenti diversi ed in diversi momenti:

- 1. Configurazione dell'unità moto condensante. Tipicamente effettuato dal costruttore al termine del processo di produzione dell'unità.
- 2. Configurazione delle unità interne refrigerate. Tali unità potrebbero essere già configurate dal costruttore o richiedere una configurazione sul campo ad opera dell'installatore.
- 3. Configurazione del sistema integrato: moto condensante ed unità interne refrigerate. Tipicamente effettuato dall'installatore direttamente sul campo.

Attraverso un esempio svolto in parallelo verrà analizzato l'intero processo di prima configurazione di un sistema di media temperatura, dotato di compressore di backup e collegato a 3 unità refrigerate interne.

#### 2.1 Configurazione dell'unità motocondensante

Di seguito un diagramma con i vari passaggi che verranno descritti in maniera esaustiva nel resto del paragrafo.

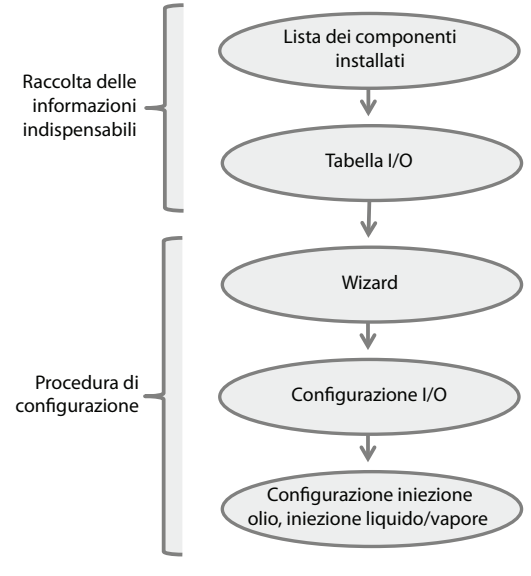

Fig. 2.a

#### **2.1.1 Raccolta delle informazioni indispensabili**

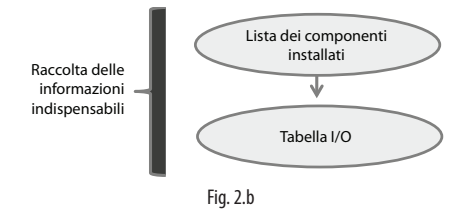

Prima di procedere con la configurazione dell'unità moto condensante è necessario raccogliere tutte le informazioni indispensabili per completare correttamente e velocemente l'intera procedura.

#### **2.1.2 Lista dei componenti installati**

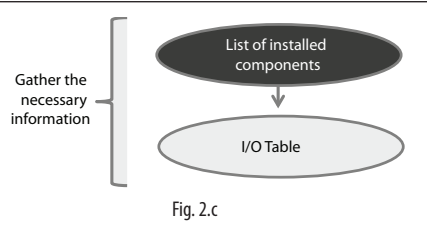

Di seguito viene riportata la lista dei componenti principali installati nell'unità moto condensante. La conoscenza di questi componenti è fondamentale per procedere con la configurazione.

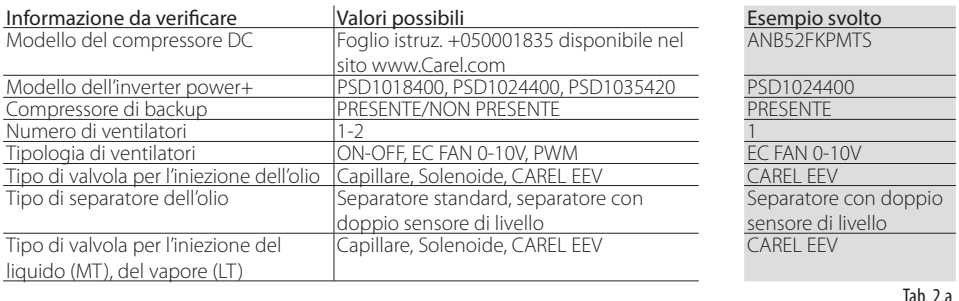

#### **2.1.3 Tabella I/O**

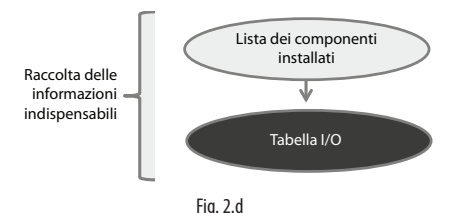

È poi indispensabile conoscere la tabella degli ingressi e delle uscite digitali o analogiche installate. Il seguente schema generale di collegamento vuole essere una proposta concreta nella fase di preparazione dello schema elettrico dell'unità al fine di sfruttare al massimo le pre-configurazioni software previste da Hecu sistema.

#### +040010020 - 1.1 - 22.12.2015

# **ITA**

Prima configurazione Prima configurazione del sistema **del sistema**

**Ottimizzazione della** 

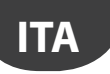

**Schema generale di collegamento**

## **CAREL**

Prima configurazione<br>del sistema **Prima configurazione del sistema**

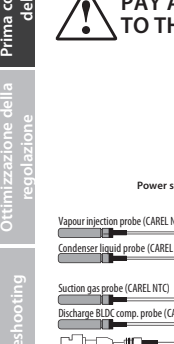

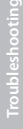

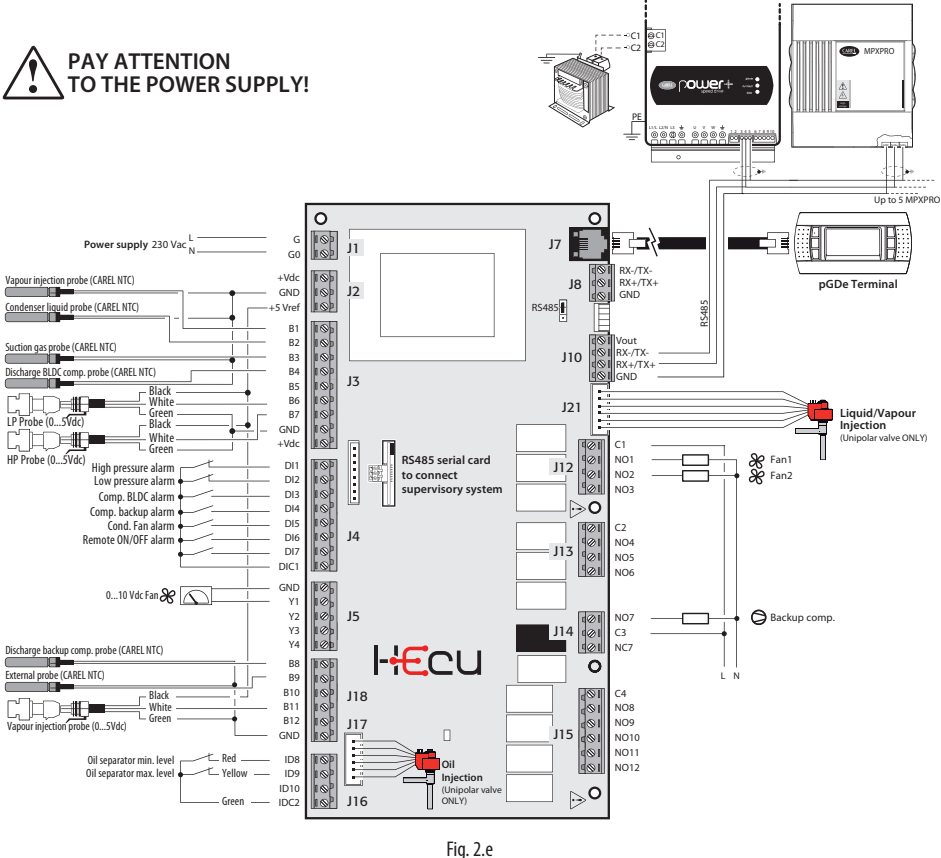

(\*) Le sonde di pressione 4-20mA vanno collegate con il White (bianco) all'ingresso analogico e il Black (nero) a +Vdc, Green (verde) non utilizzato

 $\epsilon$ 

## $\cap$ ARFI

Tabella degli ingressi e delle uscite configurate:

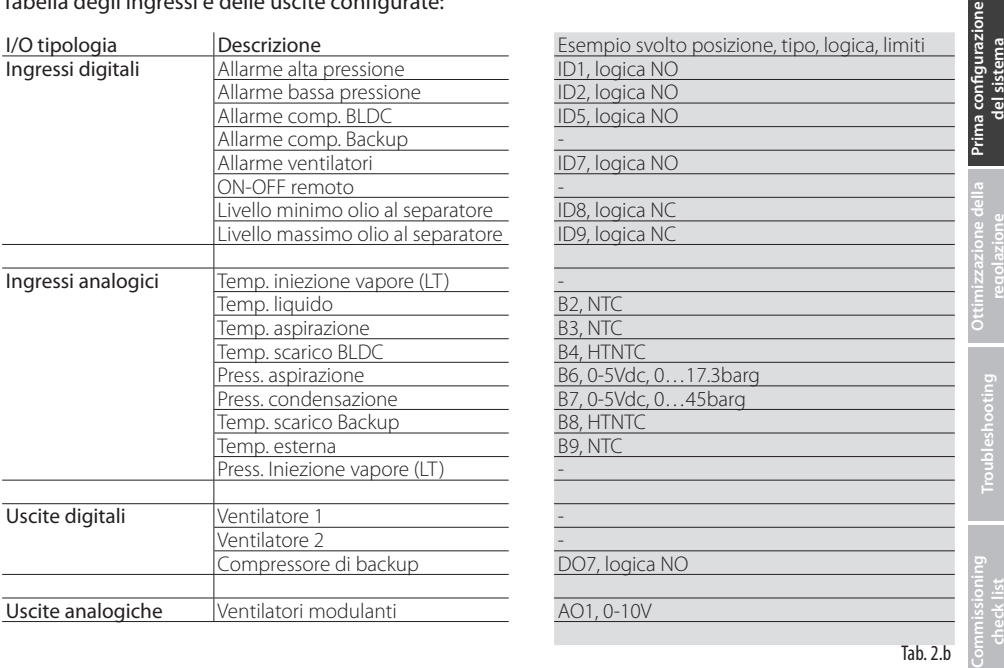

#### **2.1.4 Procedura di configurazione**

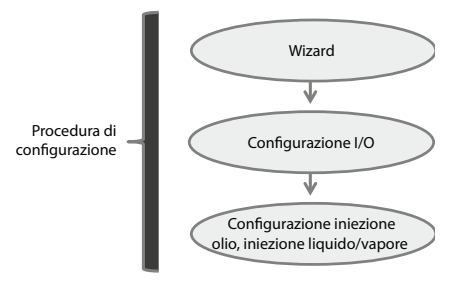

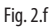

La procedura di configurazione dell'unità moto condensante è basata su una serie di domande guidate e viene comunemente chiamata wizard. Al termine del wizard sarà necessario verificare le configurazioni di default degli ingressi e delle uscite per poi passare alla configurazione dell'iniezione di olio e di liquido in base alla tecnologia dei componenti installati.

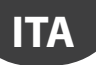

#### **2.1.5 Wizard**

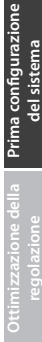

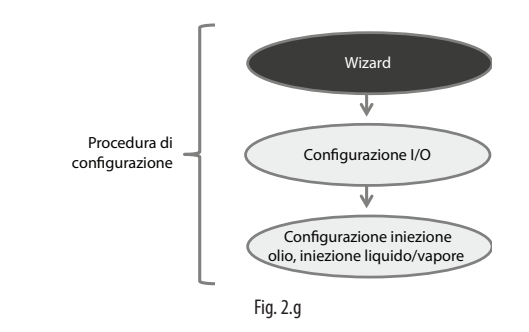

Al primo avvio dell'unità o a seguito dello scaricamento dei valori di default dal menù principale i.d. Apparirà la procedura guidata di wizard.

Di seguito verrà svolta questa procedura per l'esempio preso in analisi.

socciato al compressore selezionato nella maschera precedente.

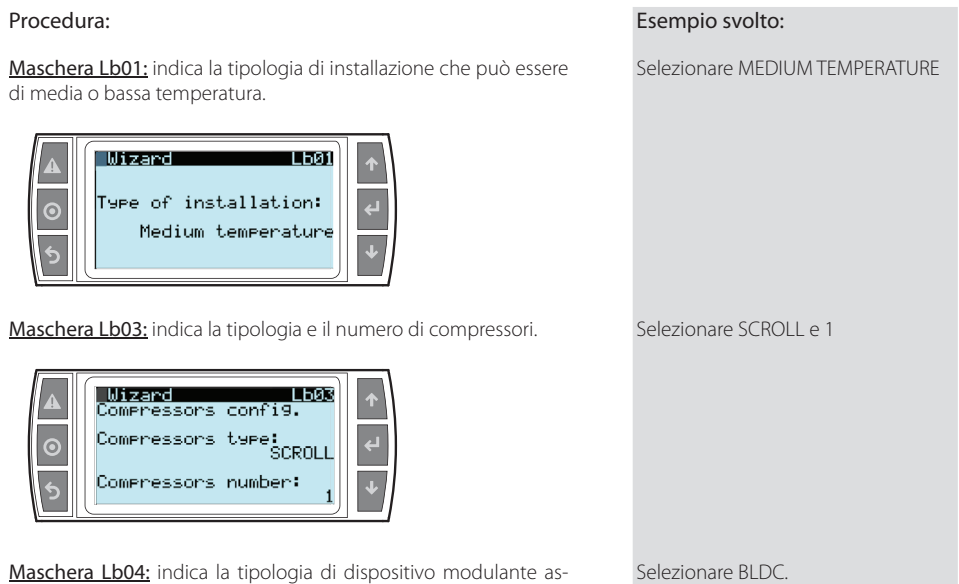

**Troubleshooting**

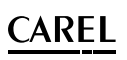

Maschera Lb05: Indica il modello del compressore BLDC e l'indirizzo seriale dell'inverter power+ (sempre=1). Consente poi di capire se l'inverter è acceso e connesso in seriale con il pRack Hecu.

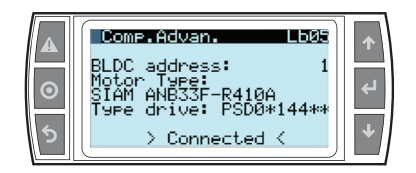

Maschera Lb11: indica se il modello di inverter collegato è compatibile e in caso affermativo procede con lo scaricamento automatico di alcuni parametri caratteristici del modello compressore nell'inverter. È possibile inoltre forzare la scrittura dei parametri in maniera manuale selezionando "Yes" su Scrivi default.

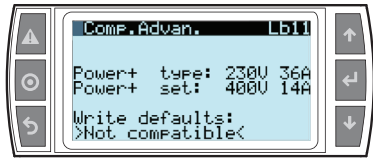

Attenzione: attendere alcuni secondi per l'avvio della procedura automatica di scaricamento dei default e la sua conclusione.

Maschera Lb07: indica il setpoint e il differenziale per la regolazione del compressore scelti come default da CAREL in accordo con la tipologia di applicazione e refrigerante. Il tipo di regolazione è sempre proporzionale più integrale ed in uscita dal Wizard la regolazione sarà esclusivamente con setpoint fisso fino a che non verrà configurata la comunicazione con i banchi che consentirà di implementare il setpoint flottante di aspirazione.

Maschera Lb10: indica l'abilitazione di un compressore di backup in caso di allarme del compressore principale.

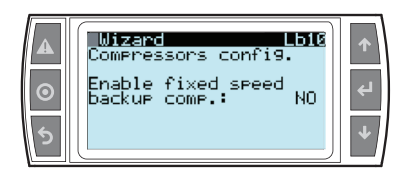

Procedura: Esempio svolto:

Selezionare ANB52FKPMTS

**ITA**

Selezionare YES ed attendere che lo scaricamento dei default sia terminato.

Lasciare i valori di default.

Selezionare YES

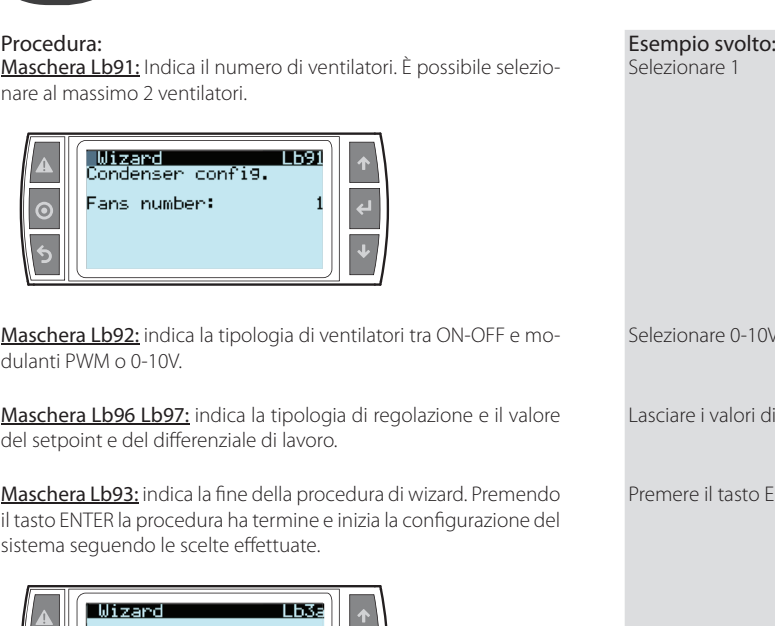

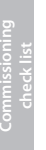

**Troubleshooting**

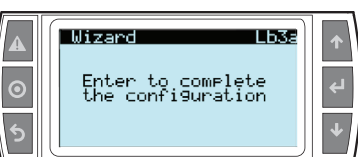

#### **2.1.6 Configurazione I/O**

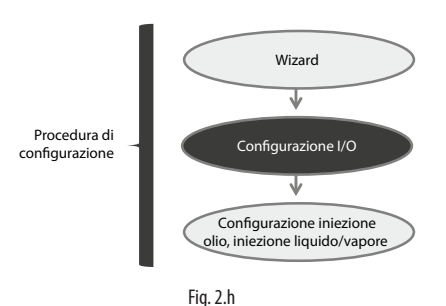

Al termine del wizard alcuni I/O definiti come indispensabili per la regolazione dell'unità moto condensante verranno impostati di default nelle posizioni suggerite nello schema di collegamento generale proposto da Carel. È quindi indispensabile verificare la confiqurazione di default per poi integrarla con eventuali sonde aggiuntive o modificarla in caso di scelte diverse da quanto proposto da Carel.

È possibile effettuare queste modifiche nelle maschere del menù input/output $\rightarrow$ status. Il valore di default della password per accedere al menù è 0000.

Si raccomanda di effettuare in concomitanza con la verifica e configurazione degli i/o alcuni test per verificarne il corretto funzionamento o cablaggio.

12

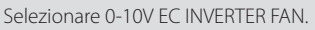

i default.

**ENTER** 

**Ottimizzazione della** 

**ITA**

#### Esempio svolto:

Accedere al menù input/output $\rightarrow$ status tramite password 0000.

I seguenti I/O verranno configurati automaticamente al termine del wizard:

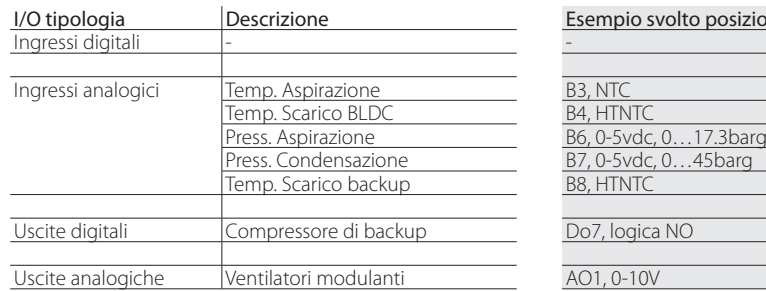

o posizione, tipo, logica, limiti

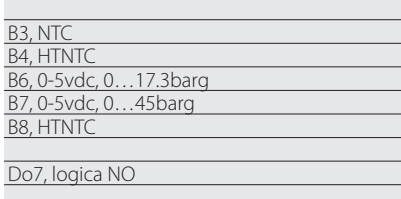

Tab. 2.c

**Ottimizzazione della** 

Commissioning<br>check list

Prima configurazione **del sistema**

Prima configurazione del sistema

Rimangono quindi da configurare manualmente i seguenti i/o:

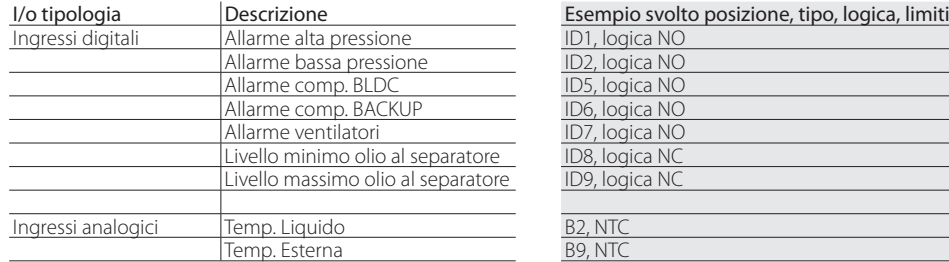

Tab. 2.d

#### 2.1.7 Configurazione iniezione olio, iniezione liquido/vapore

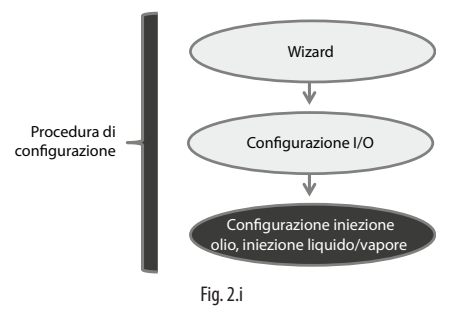

In base alle scelte di progettazione l'unità moto condensante potrebbe avere a bordo:

- Separatore dell'olio standard o con doppio sensore di livello.
- Iniezione dell'olio con valvola capillare o Carel EEV.
- Iniezione del liquido con valvola capillare o solenoide o Carel EEV.

La configurazione di queste due funzioni può essere quindi completata all'interno del sottomenù other function alle voci "oil" e "injection".

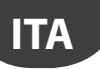

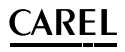

Per l'iniezione dell'olio verrà chiesto il tipo di valvola installata:

- "Capillare", nessuna configurazione richiesta;
- "Solenoide", richiesta la confiqurazione dell'uscita digitale. Sono poi presenti dei valori di default sul tempo di ON e di OFF;
- "EEV comp speed", nessuna configurazione richiesta. Apertura proporzionale da un valore minimo ad un valore massimo in relazione alla velocità di funzionamento del compressore DC;
	- "EEV level mng", richiesta la configurazione dei due ingressi digitali provenienti dal separatore avanzato dell'olio. Apertura calibrata secondo un algoritmo ottimizzato tra due valori di apertura minima e massima già impostati come default.

Per l'iniezione di liquido (MT) verrà chiesto il tipo di valvola installata:

- "Capillare", nessuna configurazione richiesta;
- "Solenoide", richiesta la configurazione dell'uscita digitale. È poi presente il valore di default della soglia di attivazione relativo alla temperatura di scarico del compressore;
- "EEV valve", nessuna configurazione obbligatoria. Apertura proporzionale da un valore minimo ad un valore massimo in relazione alla temperatura di scarico del compressore. Tali valori possono essere modificati in maschera Edab04

Per l'iniezione di vapore (LT) il tipo di valvola installato sarà sempre:

• "EEV valve", richiede l'installazione di una sonda di temperatura ed una di pressione in uscita dall'economizzatore per il calcolo del surriscaldamento. Queste sonde vengono già configurate nelle posizioni di default B1 e B11. Apertura in base al surriscaldamento in uscita dall'economizzatore e, in caso di necessità, proporzionale dal valore corrente ad un valore massimo in relazione alla temperatura di scarico del compressore.

#### Esempio svolto:

Il separatore dell'olio installato è un separatore avanzato con doppio sensore di riconoscimento del livello. Accedere al menù OTEHR FUNCTION $\rightarrow$ Oil

Nel menù input/output impostare l'ingresso digitale relativo al minimo livello dell'olio e quello relativo al massimo livello dell'olio.

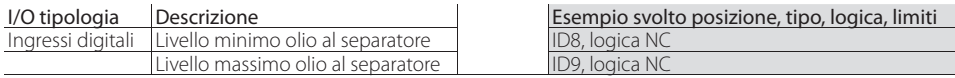

Tab. 2.e

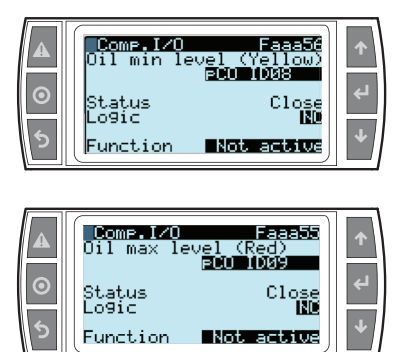

## $\mathsf{A}\mathsf{R}\mathsf{F}\mathsf{I}$

Nel menù setting impostare il tipo di valvola. Nel caso in analisi è presente una valvola Carel EEV con separatore con doppio sensore di livello olio. Selezionare quindi EEV LEVEL MNG.

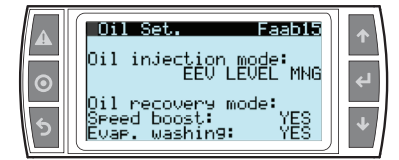

Accedere poi al menù OTHER FUNCTION->injection.

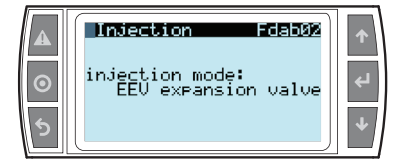

Nel menù setting impostare il tipo di valvola. Nel caso in analisi è presente una valvola CAREL EEV. Selezionare quindi EEV EXPANSION VALVE.

Nota: si consiglia di utilizzare i default ottimizzati Carel per il primo avvio, valutando eventuali ottimizzazioni a seguito di un periodo sufficientemente lungo di analisi.

#### 2.2 Configurazione delle unità interne refrigerate

Per poter essere collegate all'unità moto condensante le unità interne refrigerate devono essere dotate di MPXPRO e di valvole di espansione elettronica EEV.

La configurazione degli MPXPRO può avvenire ad opera dell'installatore direttamente sul campo o ad opera del costruttore dei banchi. Queste due alternative portano a due specifiche procedure che l'installatore dovrà seguire e che verranno descritte a seguito.

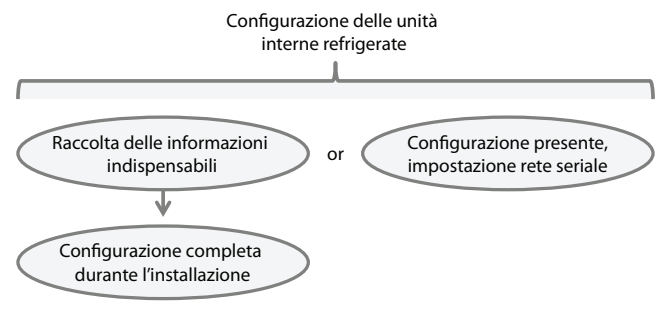

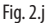

**Ottimizzazione della** 

Prima configurazione **del sistema**

del sistema

**ITA**

# **ITA**

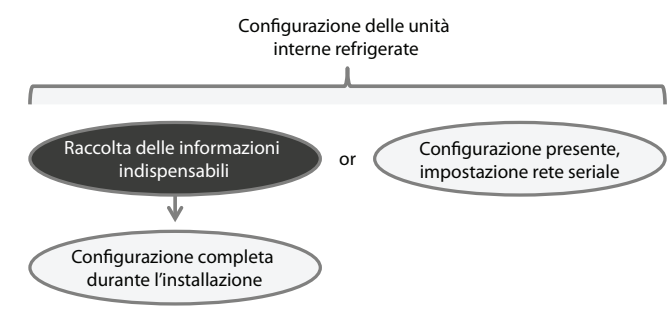

Fig. 2.k

Il seguente schema generale di collegamento vuole essere una proposta concreta nella fase di preparazione dello schema elettrico delle singole unità interne refrigerate al fine di sfruttare al massimo le pre-configurazioni software previste da MPXPRO.

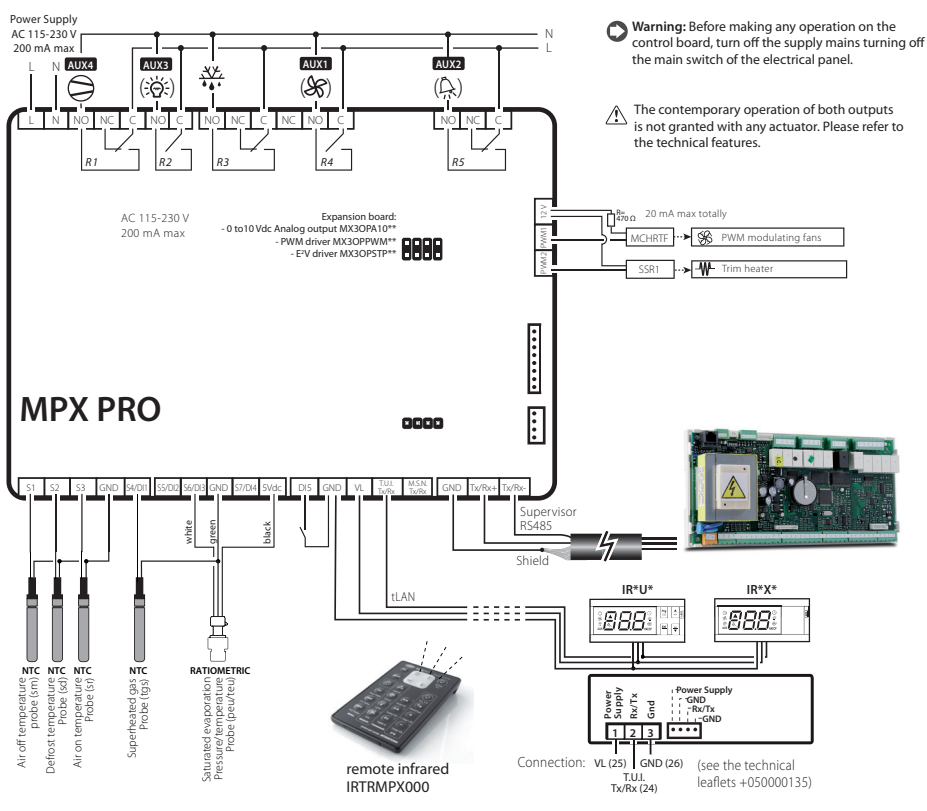

Fig. 2.l

**Ottimizzazione della** 

# **ARFI**

Di seguito viene indicata la tabella delle informazioni necessarie da recuperare prima della configurazione delle unità interne refrigerate:

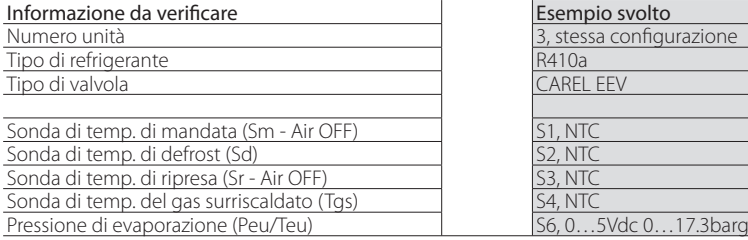

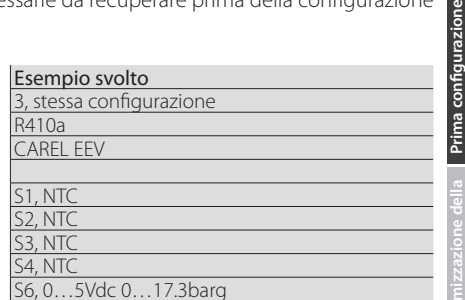

Nel caso in cui ciascuna unità riporti delle configurazioni diverse delle sonde si raccomanda di completare la tabella separatamente per ognuna di esse. Nel caso in esempio le 3 unità conservano lo stesso schema di collegamento.

#### 2.2.1 Configurazione completa durante l'installazione

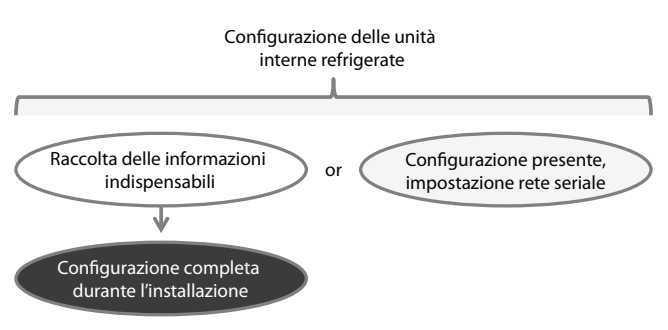

Fig. 2.m

La configurazione completa degli MPXPRO avviene attraverso la procedura guidata che appare alla prima accensione del controllo. Questa procedura va eseguita da terminale utente connesso all MPXPRO

È possibile cominciare una procedura quidata di configurazione in qualsiasi momento togliendo tensione al controllo, tenendo premuto il tasto "Prg" e riaccendendo il controllo. Sempre tenendo premuto "Prg" bisognerà aspettare che appaia il valore "0" sul display e confermare con il tasto "Set". Questa procedura comporta la perdita dei settaggi precedentemente impostati nel controllo.

La procedura guidata inizia con il paramento "/P2" visualizzato a display.

#### /P2: Tipo di sonda gruppo 2 (S4,S5)

Permette di selezionare per gli ingressi S4, S5 il tipo di sonda di temperatura da utilizzare per la misurazione.

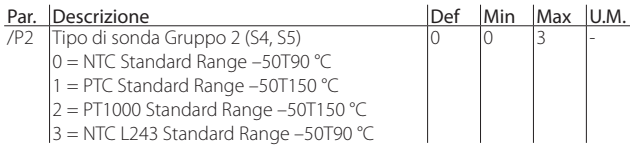

#### Procedura: Esempio svolto:

Selezionare "0" e confermare con "Set".

**Ottimizzazione della** 

Prima configurazione **del sistema**

lel sistema

## **ITA**

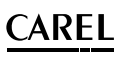

#### /P3: Tipo di sonda gruppo 3 (S6)

Permette di selezionare per l'ingresso S6 il tipo di sonda di temperatura o raziometrica di pressione da utilizzare per la misurazione.

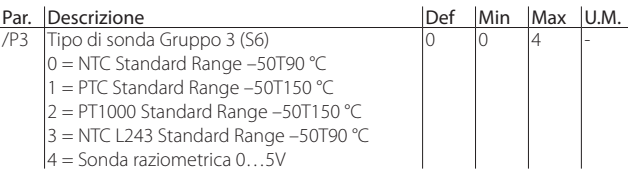

#### /Fd: Assegnazione tGS (sonda di temperatura di gas surriscaldato)

Permette di assegnare la misura di temperatura gas surriscaldato in uscita dall'evaporatore alla sonda selezionata.

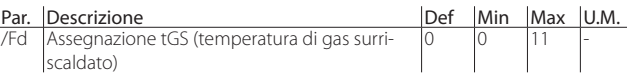

#### /FE: Assegnazione PEu/tEu (sonda di pressione/temperatura satura di evaporazione)

Permette di assegnare la misura di pressione/temperatura satura di evaporazione alla sonda selezionata, che per default è la sonda collegata all'ingresso S6. Si consiglia di collegare la sonda raziometrica 0…5 Vdc.

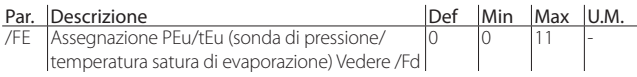

#### /U6, /L6: Valore massimo / minimo sonda S6

Con i parametri /L6 e /U6 è possibile adattare i limiti massimo e minimo relativi al campo di misura della sonda collegata all'ingresso S6.

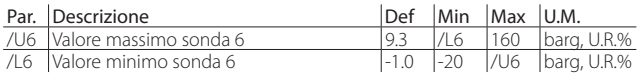

#### P1: Tipo di valvola di espansione

MPXPRO può controllare la valvola elettronica CAREL E2V. In Hecu sistema è necessario l'impiego di valvole di espansione elettronica CAREL quindi questo parametro dovrà essere sempre impostato su "2".

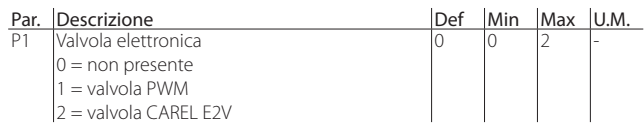

Procedura: Esempio svolto:

Selezionare "4" e confermare con "Set".

Selezionare "4" e confermare con "Set".

Selezionare "6" e confermare con "Set".

Selezionare in /UL "17.3" e confermare con "Set". Selezionare in /L6 "0" e confermare con "Set".

Selezionare "2" e confermare con "Set".

**Ottimizzazione della** 

## $\Delta$ RFI

#### PH: Tipo di refrigerante

Il tipo di refrigerante è essenziale per il calcolo del surriscaldamento. Viene inoltre utilizzato per il calcolo delle temperature di evaporazione e condensazione a partire dalla misura della sonda di pressione. Segue la tabella dei refrigeranti ammessi e la relativa compatibilità con la valvola CAREL E2V.

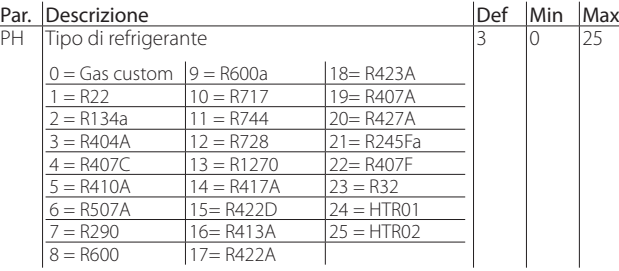

#### In: Tipo di unità

Il parametro In assegna al controllo la funzione di Master o Slave. In Hecu sistema è consentito l'impiego di soli MPXPRO master quindi questo parametro dovrà essere sempre impostato su "1".

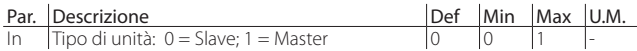

#### Sn: Numero di Slave nella rete locale

Il parametro informa il controllo Master sul numero di controlli Slave che deve gestire nella rete locale. In Hecu sistema è consentito l'impiego di soli MPXPRO master quindi questo parametro dovrà essere sempre impostato su "0".

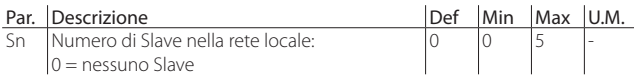

#### H0: Indirizzo seriale o di rete Master Slave

Il parametro H0 indica l'indirizzo seriale degli MPXPRO.

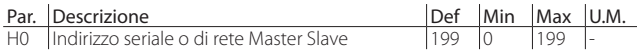

Gli indirizzi dovranno seguire la seguente logica partendo da "11" e crescendo sequenzialmente.

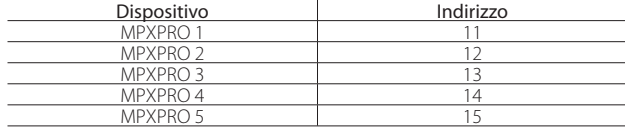

#### Fine procedura

Premere "Prg/mute" per 5 s per uscire dalla procedura guidata di prima messa in servizio.

Procedura: Esempio svolto:

Selezionare "5" e confermare con "Set".".

Selezionare "1" e confermare con "Set".

Selezionare "0" e confermare con "Set".

Selezionare "11" e confermare con "Set" per la prima unità. Selezionare "12" e confermare con "Set" per la seconda unità. Selezionare "13" e confermare con "Set" per la terza unità.

Tenere premuto "Prg" per 5 secondi.

**ITA**

# **ITA**

#### 2.2.2 Configurazione presente, impostazione rete seriale

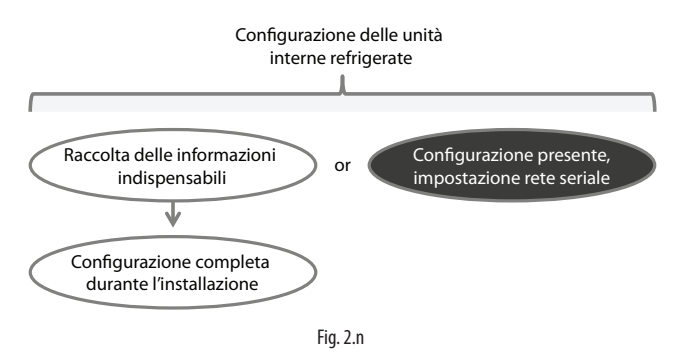

Nel caso in cui gli MPXPRO siano già stati configurati dal costruttore sarà indispensabile modificare l'indirizzo seriale di ciascuna unità coerentemente con lo schema a seguito.

Questo consentirà il riconoscimento dei dispositivi da parte le controllo principale dell'unità moto condensante in fase di messa a punto della rete seriale.

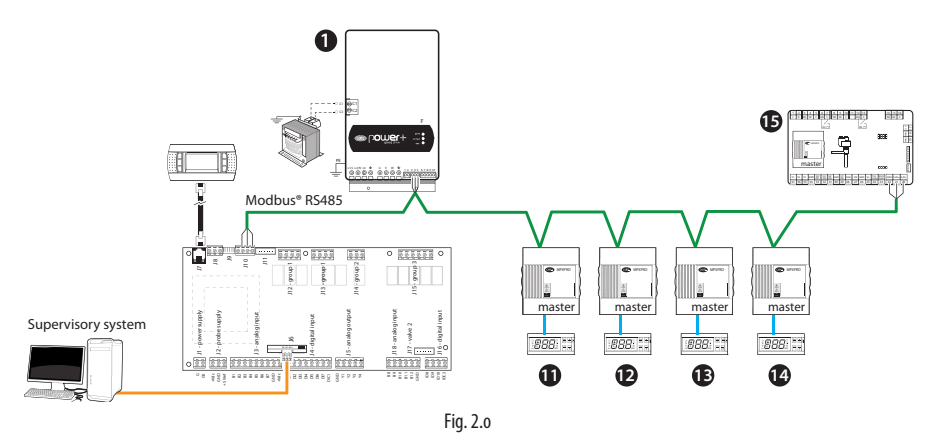

È possibile modificare l'indirizzo seriale degli MPXPRO seguendo i punti elencati:

- premere contemporaneamente "Prg" e "Set" per 5 secondi;
- inserire la password "33" e premendo "Set";
- premere "Prg" per accedere ai menù disponibili;
- scorrere con le frecce fino ad arrivare al menù "Cnf" ed entrare premendo "Set";
- scorrere con  $\sqrt{\frac{d}{d}}$  fino al parametro "H0" ed entrare premendo "Set";
- scorrere con le frecce fino ad arrivare all'indirizzo desiderato e confermare premendo Set":
- salvare ed uscire dal menù tenendo premuto "Prg" per 5 secondi.

## $\cap$ ARFI

#### **2.3** Configurazione del sistema integrato: moto condensante ed unità interne **refrigerate**

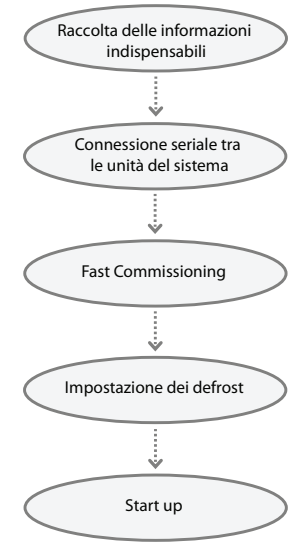

Fig. 2.p

Una volta configurata l'unità moto condensante e configurate le unità interne refrigerate è indispensabile configurare il sistema integrato per procedere poi all'avviamento dell'impianto. Sarà quindi necessario procedere con l'installazione della rete seriale e con la procedura di Fast Commissioning che porterà ad una configurazione di default ottimizzata di Hecu sistema. In conclusione, dopo aver valutato le condizioni di funzionamento dell'impianto, si dovrà configurare la modalità corretta di sbrinamento. A questo punto sarà possibile avviare l'impianto.

#### **2.3.1 Raccolta delle informazioni indispensabili**

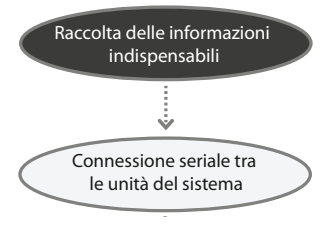

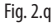

Di seguito viene indicata la tabella delle informazioni necessarie da recuperare prima della configurazione del sistema integrato tra moto condensante e unità interne refrigerate:

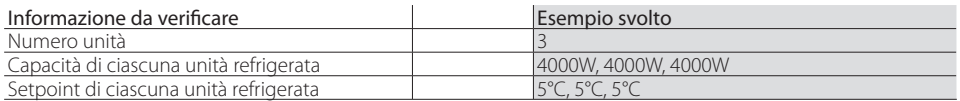

## Prima configurazione Prima configurazione del sistema **del sistema**

**ITA**

**Ottimizzazione della** 

#### **2.3.2 Connessione seriale tra le unità del sistema**

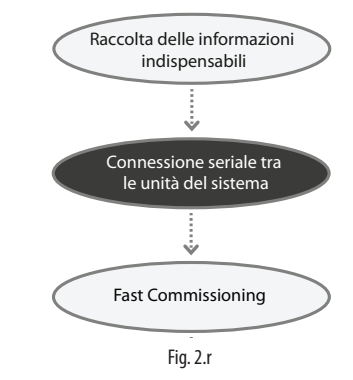

Il collegamento seriale parte dal morsetto J10 di pRack Hecu e passa per l'inverter power+ e per tutti gli MPXPRO installati nelle unità interne refrigerate. Il numero massimo di MPXPRO è 5, limitato per questa applicazione. Si raccomandano i seguenti suggerimenti:

- collegare i due cavi intrecciati ai morsetti Tx/Rx+ e Tx/Rx-;
- collegare il cavo singolo al morsetto GND;
- collegare lo schermo (calza) a terra solo da un lato;
- utilizzare un cavo schermato (es. Belden 3106A AWG 22);
- Per il solo collegamento ad una rete seriale di supervisione: collegare una resistenza di terminazione da 120 Ω tra i morsetti Tx/Rx+ e Tx/Rx- dell'ultimo controllo della rete (il più lontano da pRack Hecu).

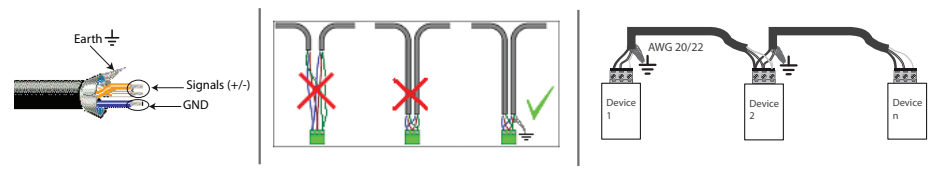

Fig. 2.s

#### **2.3.3 Fast commissioning**

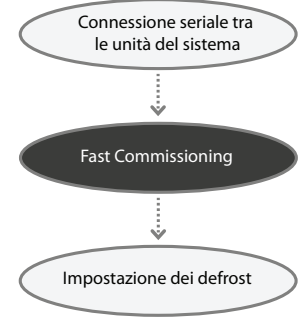

Fig. 2.t

La procedura di Fast Commissioning consente di configurare automaticamente le funzioni del software per le quali è prevista un'interazione tra l'unità moto condensante e le unità refrigerate.

## $\widehat{\phantom{a}}$ ARFI

#### La procedura è composta dai seguenti step:

- 1. selezione del numero di unità refrigerate connesse;
- 2. verifica della connessione:
- 3. impostazione della capacità di ciascuna unità refrigerata;
- 4. scaricamento dei parametri di default.

L'intera procedura viene effettuata dal menù: EVAPORATORS->configuration alla maschera Eab01.

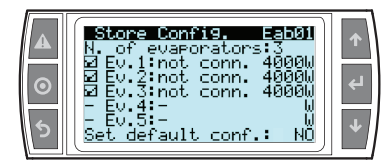

#### **1. Selezione del numero di unità refrigerate**

È possibile impostare fino ad un massimo di 5 evaporatori. Una volta selezionato il numero di unità refrigerate apparirà una nuova riga per ciascuno di questi con una spunta "V" sulla sinistra ad indicare che l'evaporatore è stato abilitato.

#### Esempio svolto:

Accedere al menù EVAPORATOR->configuration alla maschera Eab01 e selezionare 3 sul numero di evaporatori

#### 2. Verifica connessione degli evaporatori

Dopo aver abilitato gli evaporatori è necessario attendere alcuni secondi per verificare che lo stato passi da "not conn." a "Connected". Se tutti gli evaporatori risultano connessi significa che la rete seriale è stata configurata correttamente, in caso contrario si suggerisce di controllare la connessione fisica dei dispositivi seguendo lo schema di connessione riportato in precedenza e di controllare gli indirizzi seriali impostati negli MPXPRO (parametro H0) seguendo la tabella riportata sempre in precedenza.

#### Esempio svolto:

Attendere che tutte e 3 le unità refrigerate interne passino da "Not conn." a "connected".

#### **3. Impostazione della capacità di ciascun evaporatore**

Al fine di massimizzare il risultato ottenibile in termini di risparmio energetico con la funzione Floating Suction si consiglia di impostare l'effettiva capacità di ciascun evaporatore.

#### Esempio svolto:

Sempre nel menù EVAPORATOR<sup>></sup>configuration alla maschera Eab01 selezionare 4000W per ciascun evaporatore.

#### **4. Scaricamento dei parametri di default**

Lo scaricamento dei parametri di default consente la configurazione automatica delle seguenti funzioni:

Setpoint flottante di aspirazione: i valori di default abilitano la regolazione del compressore con setpoint flottante in maschera Cab01. In automatico appariranno sia i valori di minimo e massimo setpoint in accordo con il tipo di refrigerante e applicazione selezionati, che i valori di guadagno proporzionale e tempo integrale necessari alla regolazione già riportati nel paragrafo 6.3.

Olio Recovery Washing: i valori di default abilitano la funzione di recupero dell'olio tramite il lavaggio degli evaporatori in maschera Faab15. I parametri relativi a tale funzione saranno i seguenti:

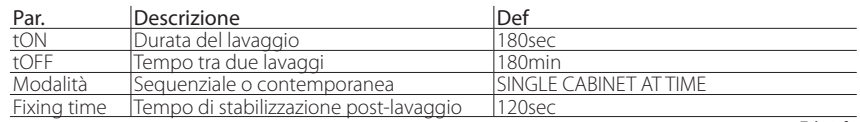

Tab. 2.f

Parametri di regolazione degli evaporatori: i valori di default abilitano la funzione di regolazione degli evaporatori di Smooth Lines e coinvolgono i principali parametri di regolazione di un evaporatore in maschera Eab01, Eab02, Eab03. Tali valori sono riportati nella tabella seguente:

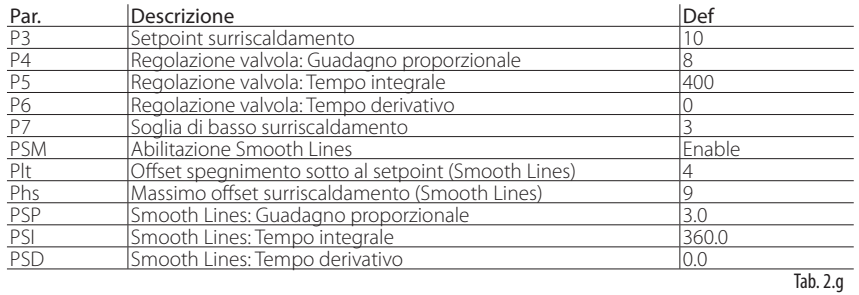

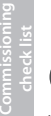

Nota: tutti i valori indicati come default dalla procedura di Fast Commissioning possono essere modificati al fine di ottimizzare il funzionamento dell'intero sistema. Si consiglia di cambiare un parametro per volta e valutarne gli effetti in un tempo consistente.

#### Esempio svolto:

Sempre nel menù EVAPORATOR->configuration alla maschera Eab01 selezionare YES su "Set default conf." e attendere finché da YES il valore non torna su NO.

#### **2.3.4 Impostazione dei defrost**

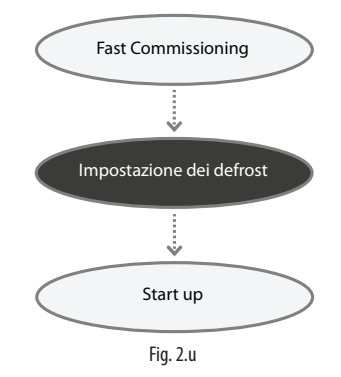

In caso di applicazioni di media temperatura è possible configurare un defrost gestito direttamente da pRack Hecu che porta l'unità motocondensante a lavorare ad un valore di pressione impostabile e ritenuto sufficiente per sbrinare gli evaporatori. La logica è descritta qui di seguito.

## **CAREL**

#### Sbrinamento con modulazione della temperatura satura

Per la linea di aspirazione, il setpoint flottante è gestito da pRack Hecu. In caso di sbrinamento con modulazione della temperatura satura il setpoint di aspirazione viene incrementato a un valore impostabile. La funzione agisce con una serie di sbrinamento giornalieri definiti dal tempo di ON (Active Ton) e dal tempo di OFF (Not Active Toff), pRack Hecu pianifica automaticamente tutti gli sbrinamento ad intervalli regolari nelle 24 ore. Questa operazione è illustrata nella figura a seguito:

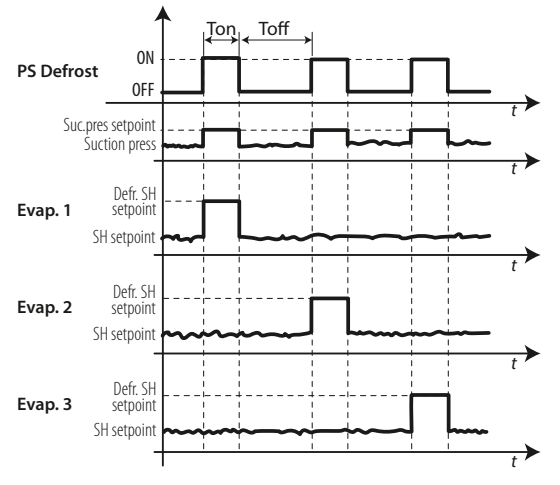

#### Fig. 2.v

Active Ton: è il tempo in cui questo tipo di sbrinamento è attivo Not Active Toff: è il tempo in cui questo tipo di sbrinamento non è attivo

Per rendere più efficace lo sbrinamento il setpoint di surriscaldamento di ciascun evaporatore è incrementato ad un valore impostabile (defrost SH setpoint) come mostrato nello schema precedente per ciscuna utenza in modo sequenziale.

I parametri relativi si trovano nel loop:

#### Altre funzioni  $\rightarrow$  Sbrinamento  $\rightarrow$  Regolazione  $\rightarrow$  maschera Fbab02.

Questo tipo di defrost potrebbe non essere sufficiente per ambienti particolarmente umidi e con set point di lavoro delle unità refrigerate troppo bassi.

#### Sbrinamento Statico

Funzione configurabile direttamente da MPXPRO. Per maggiori dettagli consultare il manuale +0300055IT.

#### Sbrinamento a Resistenza

Funzione configurabile direttamente da MPXPRO. Per maggiori dettagli consultare il man. +0300055IT.

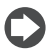

Nota: va scelto 1 tipo di defrost.

#### Esempio svolto:

Nel menù Altre funzioni → Sbrinamento → Regolazione → selezionare il tipo di defrost: "CDU sat temp." Lasciare poi i parametri di configurazione di default in maschera Fbab02.

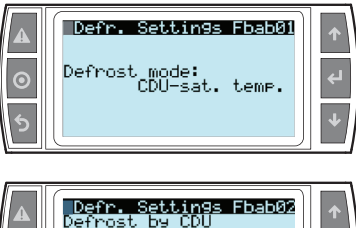

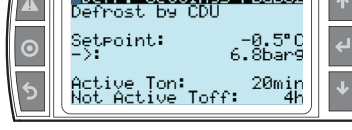

#### **2.3.5 Start up**

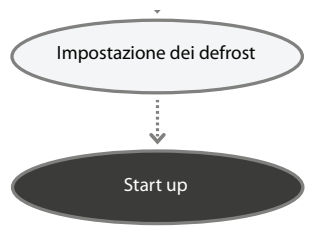

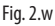

È possibile ora avviare l'unità dalla maschera AC01 presente nel menù "Unit Status".

## **CAREL**

## **3. OTTIMIZZAZIONE DEL SISTEMA**

Al termine della procedura di start up è necessario verificare che la configurazione presente soddisfi le caratteristiche specifiche dell'installazione. Tutte le funzioni per cui sia possibile un'attenta messa a punto in base alla progettazione della singola unità verranno escluse da questa procedura, sarà cura del costruttore ottimizzare tali parametri. L'attenzione sarà quindi rivolta alle funzionalità per le quali le caratteristiche specifiche dell'installazione avranno una forte influenza sul funzionamento dell'intero sistema. È suggerito l'utilizzo di un supervisore al fine di compiere analisi complete sull'andamento dell'impianto e di valutare efficacemente le modifiche apportate.

Descriveremo a seguito le principali funzioni da monitorare relative a:

- pRack Hecu unità moto condensante;
- MPXPRO unità interne refrigerate.

#### **3.1 Ottimizzazione di pRack Hecu**

Il tema principale da affrontare relativamente all'ottimizzazione sul campo riguarda le funzioni software per il ritorno dell'olio al compressore: oil speed boost e oil recovery washing.

#### **3.1.1 Oil speed boost**

Dopo aver verificato in maschera Faab15 che la funzione sia abilitata (speed boost: YES) è possibile ottimizzare i parametri in maschera Faab23.

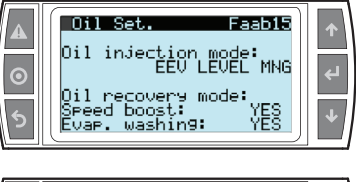

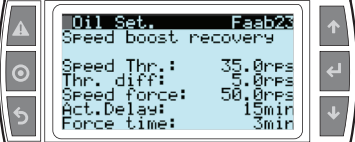

Il grafico a seguito descrive la logica della funzione.

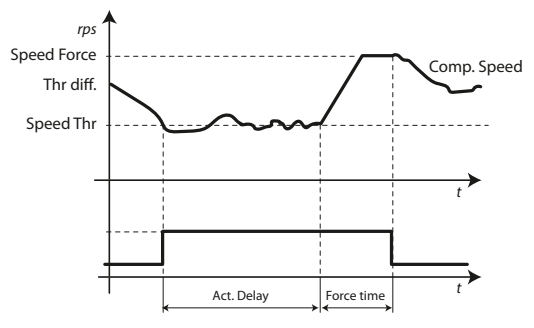

# Commissioning<br>check list

## **ITA**

Se il compressore rimane per un periodo impostabile (Act. Delay) al di sotto di una soglia minima (Speed Thr.) più un differenziale (Thr. Diff) allora il compressore verrà forzato per un tempo impostabile (Force time) ad una velocità sufficiente a garantire il ritorno dell'olio al compressore (Speed force).

Tutti questi parametri sono fortemente dipendenti da:

- capacità del compressore;
- refrigerante;
- condizioni di lavoro: temperatura di evaporazione e di condensazione;
- surriscaldamento della moto condensante;
- numero di unità refrigerate connesse;
- diametro delle tubazioni.

In base a queste informazioni il costruttore del compressore fornisce delle tabelle in cui si evidenzia la velocità critica (Speed Thr.) e il tempo critico a tale velocità (Act. Delay). Attraverso delle tabelle sempre fornite dal costruttore del compressore sarà possibile identificare la velocità sufficiente a recuperare l'olio e riportarlo al compressore (Speed force) e per quanto tempo il compressore dovrà rimanere a questa velocità (Force time).

#### **3.1.2 Oil recovery washing**

Dopo aver verificato in maschera Faab15 che la funzione sia abilitata (Evap. washing: YES) è possibile ottimizzare i parametri in maschera Faab24.

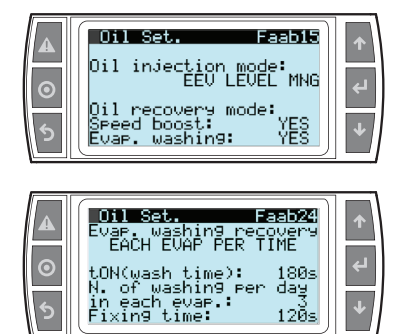

È possibile aumentare o ridurre la frequenza con cui vengono effettuati i lavaggi in base alla qualità dell'installazione finale.

tON indica la durata di ciascun singolo lavaggio.

"N. of washing per day in each evap." indica il numero di lavaggi al giorno per ciascun evaporatore.

Fixing time indica il tempo di transizione al termine di un lavaggio per riportare l'intero sistema a lavorare in condizioni di stabilità.

È consigliabile mantenere la variabile "Fixing time function" al valore di default ritenuto ottimale per stabilizzare il sistema al termine di un lavaggio senza avere forti influenze sul funzionamento finale.

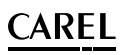

### **3.2 Ottimizzazione di MPX PRO**

Terminata la connessione degli MPXPRO con pRack Hecu, i parametri di regolazione saranno i seguenti, maschera Eac01, Eac02, Eac03.

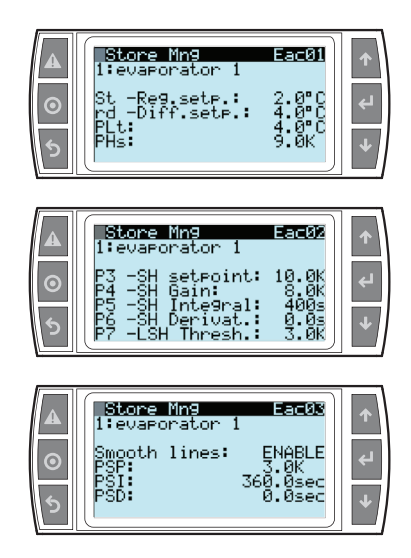

#### **3.2.1 Regolazione della valvola elettronica**

La funzione di controllo del surriscaldamento calcola la posizione ottimale della valvola in base alla lettura del surriscaldamento attuale e il suo setpoint. Il controllo PID (Proporzionale, Integrale, Derivativo) agisce come somma di tre azioni distinte:

#### Azione proporzionale (P)

#### Parametro K=guadagno proporzionale:

L'azione proporzionale apre o chiude la valvola di K passi per ogni grado di variazione del surriscaldamento (positivo o negativo). Maggiore è il valore di K e più veloce è la reazione della valvola alle variazioni del surriscaldamento. L'azione proporzionale è fondamentale in quanto influenza la velocità della valvola in generale.

Essa però considera solo le variazioni del surriscaldamento e non la variazione in relazione al setpoint. Se il surriscaldamento non varia significativamente la valvola rimarrà stabile e il setpoint di surriscaldamento potrebbe non essere raggiunto.

#### Azione integrale (I)

#### Parametro Ti=tempo integrale (sec):

L'azione integrale è relativa al tempo e consente alla valvola di muoversi più o meno velocemente in base a quanto distante è il valore di surriscaldamento attuale rispetto al setpoint. Maggiore è la differenza e più intensa è l'azione integrale; più basso sarà il valore del tempo integrale (Ti) e più intensa sarà l'azione integrale. L'azione integrale è necessaria per assicurare che il surriscaldamento raggiunga il setpoint.

#### Azione derivativa (I)

#### Parametro Td=tempo derivativo (sec):

L'azione derivativa è relativa alla velocità con cui il surriscaldamento varia; è il gradiente, istante per istante, della variazione del surriscaldamento. Questa azione tende a contrastare le variazioni improvvise, l'effetto è più accentuato per alti valori di Td.

**ITA**

# **ITA**

#### Selezione del setpoint di surriscaldamento e dei parametri di controllo

Il setpoint di surriscaldamento dovrebbe essere scelto in base alle specifiche di progetto dell'unità controllata. Nonostante questo in base alle condizioni reali del sistema può essere modificato in qualsiasi momento. Un basso setpoint assicura una miglior efficienza dell'evaporatore e una bassa temperatura dell'aria è più facilmente raggiungibile. Per contro instabilità potrebbero essere create nel sistema con maggiori variazioni del surriscaldamento e ritorni di liquido al compressore.

Un alto setpoint assicura grande stabilità del sistema e minori variazioni sul valore del surriscaldamento. Viene però penalizzata l'efficienza dell'evaporatore e il setpoint dell'aria potrebbe non essere raggiunto.

#### Scelta dei parametri di controllo

• Guadagno proporzionale (da 3 a 30)

Incrementando il guadagno proporzionale K aumenta la velocità di reazione della valvola ed è raccomandato se il sistema è particolarmente perturbato o per rendere il controllo del surriscaldamento più veloce. Se superiore a 20 potrebbe causare oscillazioni e instabilità.

- Tempo integrale (da 40 a 400sec) Incrementando il tempo integrale Ti si migliora la stabilità ma si rende la valvola più lenta a reagire per raggiungere il setpoint. Se inferiore a 40sec potrebbe causare oscillazioni e instabilità. Se il sistema è già perturbato, alti valori (maggiori di 150sec) sono consigliati per evitare di creare ulteriore disturbi.
- Tempo derivativo (da 0 a 10sec) Incrementando il tempo derivativo Td si migliora la reattività della valvola, in particolare in sistemi perturbati, riduce l'ampiezza delle oscillazioni del surriscaldamento. Se superiore a 10sec potrebbe generare un eccesso di reattività e di conseguenza instabilità.

#### **3.2.2 Ottimizzazione della Smooth Lines**

La funzione Smooth Lines consente di ottimizzare la capacità dell'evaporatore in base alla reale richiesta di freddo consentendo una regolazione dell'unità refrigerata più efficace e stabile. Questa funzione elimina completamente la tradizionale regolazione ON/OFF, modula la temperatura interna esclusivamente con l'utilizzo della valvola elettronica, regolando il setpoint di surriscaldamento attraverso un'accurata regolazione PI in base alla effettiva temperatura di regolazione.

Le principali caratteristiche sono:

- il setpoint di surriscaldamento per la gestione della valvola elettronica varia tra un minimo (setpoint tradizonale P3) ed un massimo (P3+PHS: massimo offset) attraverso una regolazione PI (preimpostata) in base alla temperatura di regolazione e alla sua distanza dal relativo setpoint St;
- la temperatura all'interno del banco può scendere leggermente sotto il setpoint St, questo non ferma la regolazione principale ma chiude solamente la valvola elettronica;
- facilità di utilizzo in quanto è lo strumento stesso che adatta automaticamente la regolazione al funzionamento senza particolari accorgimenti sui parametri da impostare.

Gli effetti principali sono:

- eliminazione della pendolazione delle temperature e del surriscaldamento dovuta al raggiungimento del set;
- stabilità di regolazione delle temperature e del surriscaldamento;
- massimizzazione del risparmio energetico dovuto alla stabilizzazione del carico.

**regolazione**

regolazione

Legenda

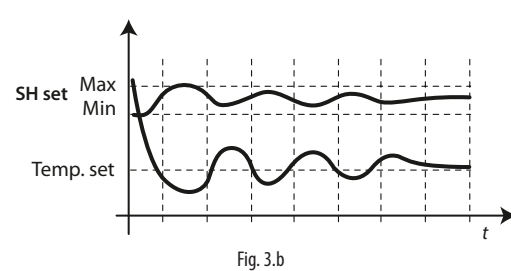

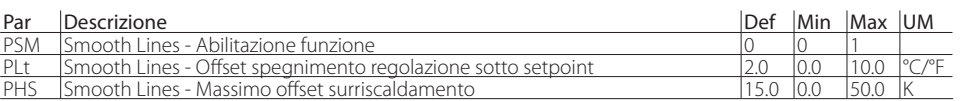

#### Protezione LowSH Basso surriscaldamento

Per evitare che valori troppo bassi di surriscaldamento possano comportare ritorni di liquido al compressore o forti instabilità al sistema (pendolazioni), è possibile definire una soglia di basso surriscaldamento al di sotto della quale viene attivata una particolare protezione. Quando il surriscaldamento scende al di sotto della soglia il sistema entra immediatamente nello stato di basso surriscaldamento ed attiva una regolazione integrale che si aggiunge alla normale finalizzata ad una chiusura più rapida della valvola elettronica. In pratica viene aumentata l'intensità di "reazione" del sistema. Se il dispositivo rimane in stato di basso surriscaldamento per un certo periodo, entra automaticamente in stato di allarme per basso surriscaldamento, se la segnalazione è abilitata, visualizzando a display il messaggio 'LSH'. La segnalazione di basso surriscaldamento è a ripristino automatico, al cessare della condizione o all'arresto della regolazione (stand-by). All'attivazione dello stato di basso surriscaldamento è possibile forzare la chiusura della della eventuale valvola solenoide (parametro P10).

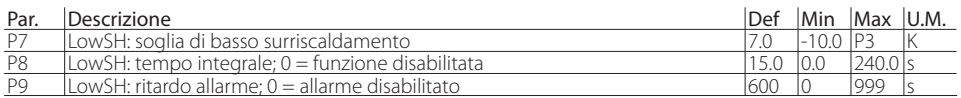

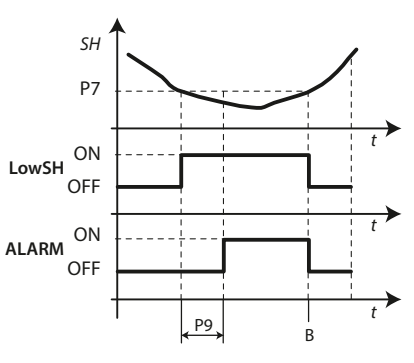

#### Fig. 3.c

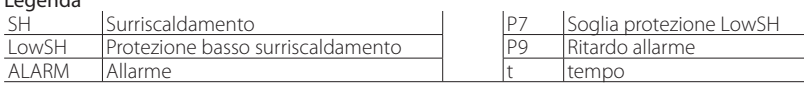

Nota: si consiglia un delta di 3K tra SH Setpoint e soglia LSh.

## **4. TROUBLESHOOTING**

Di seguito verranno presentati alcuni messaggi di allarme, possibile causa dei problemi e soluzione suggerita.

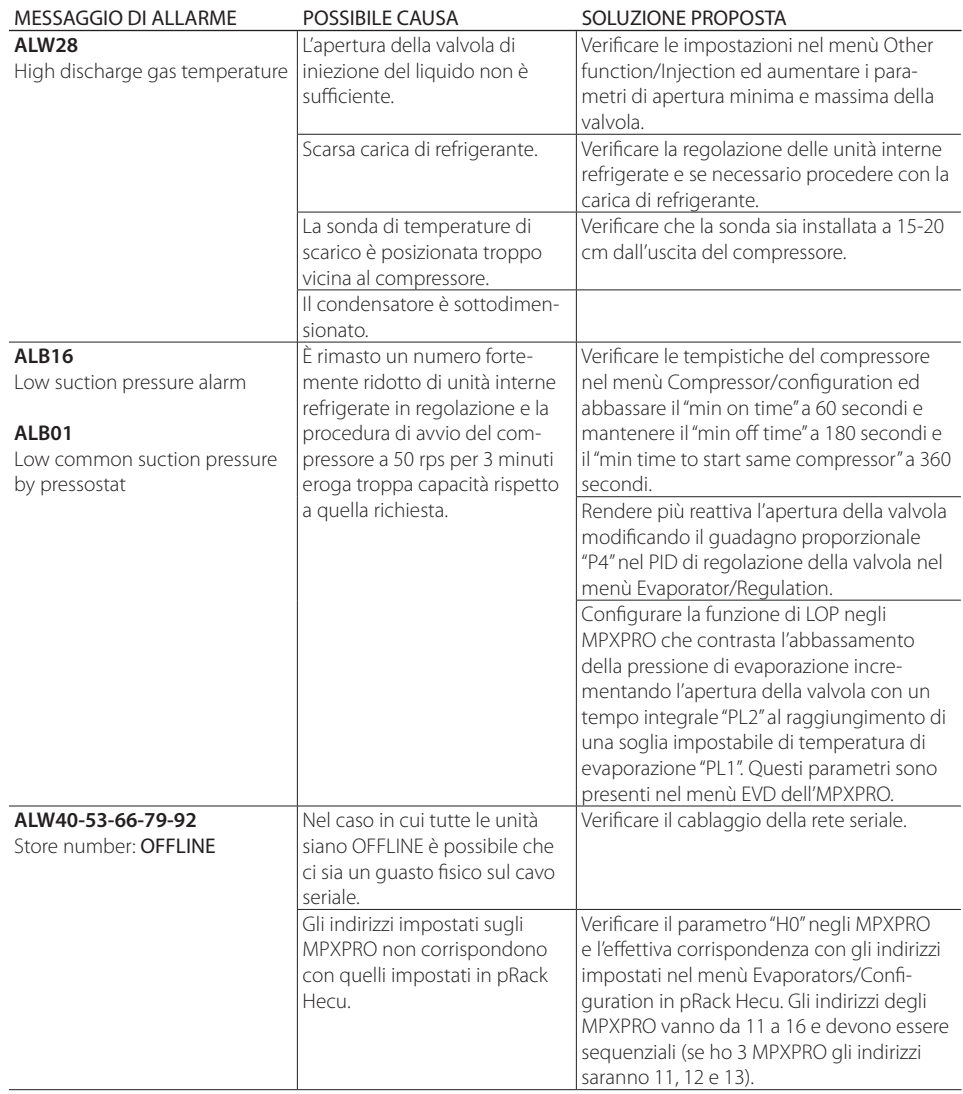

## **CAREL**

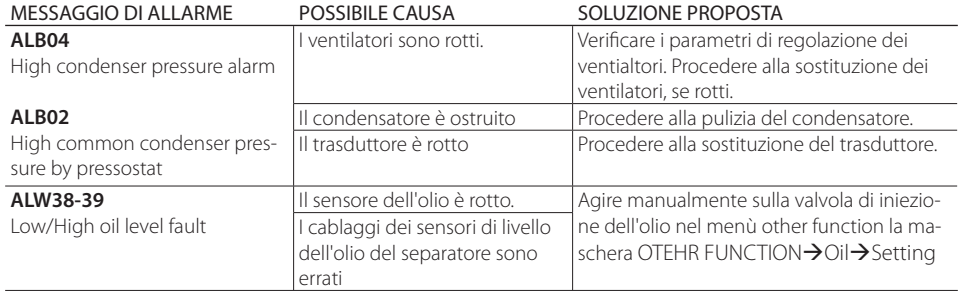

Tab. 4.a

**Ottimizzazione della** 

Prima configurazione **del sistema**

## **5. COMMISSIONING CHECK LIST**

#### **Cablaggio**

**Ottimizzazione della** 

Ottimizzazione d

**Commissioning**<br>check list

**Prima configurazione del sistema**

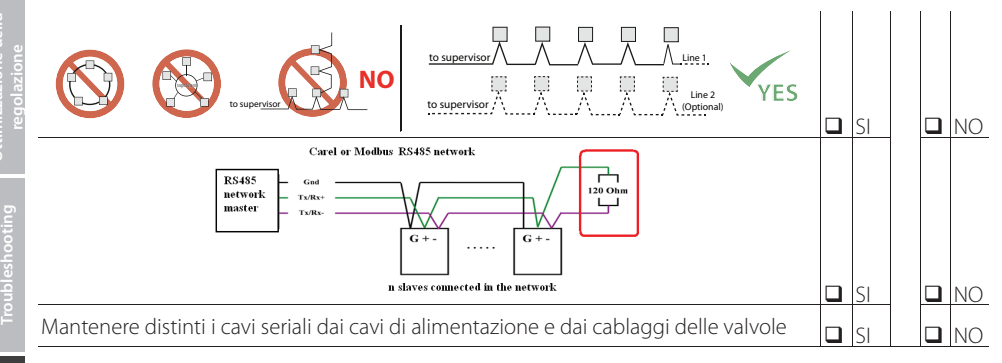

#### Cavo e connessioni - modello a 2 fili e a 3 fili

• 2 fili: twisted pair + shield Belden 8761 or 8762

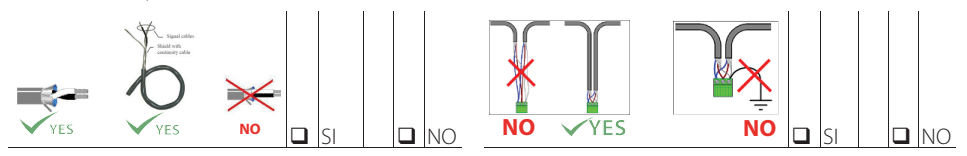

• 3 fili: 1 twisted pair + 1 single wire + shield Belden 3106A (RACCOMANDATO)

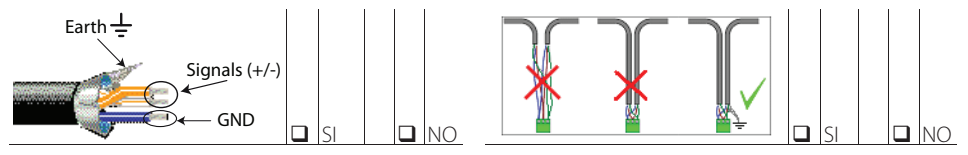

• Connessione a terra dello schermo (calza) (per cavo a 3 fili + calza)

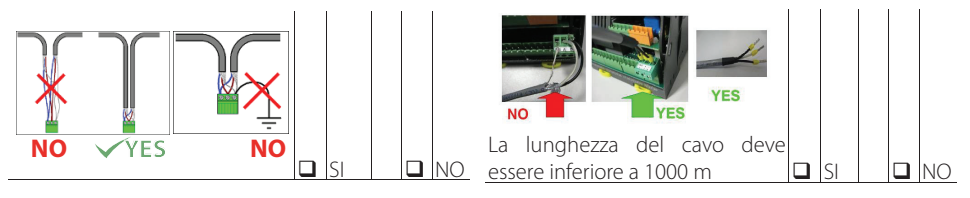

#### **5.2 Banchi frigo e celle**

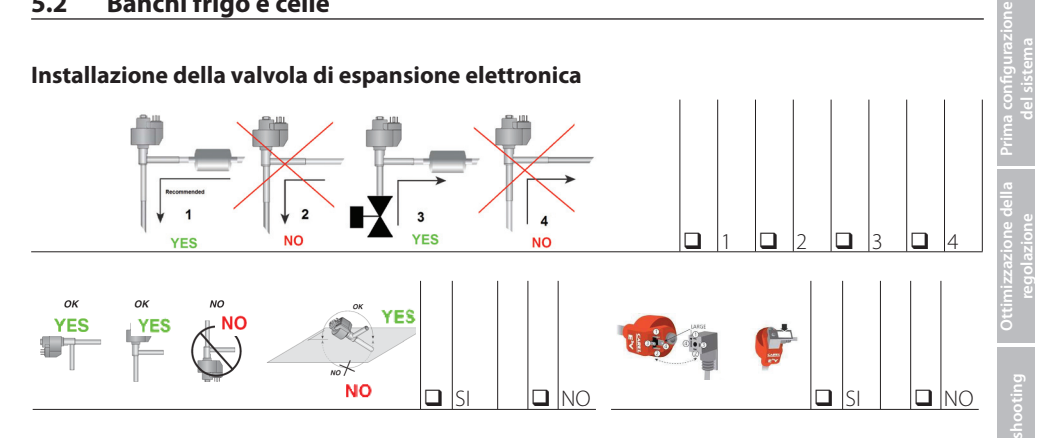

#### **E2V Smart (controllare l'accoppiamento tra corpo e cartuccia e assicurarsi della coppia di serraggio di 40-45Nm)**

Trovare il giusto accoppiamento dalla tabella seguente

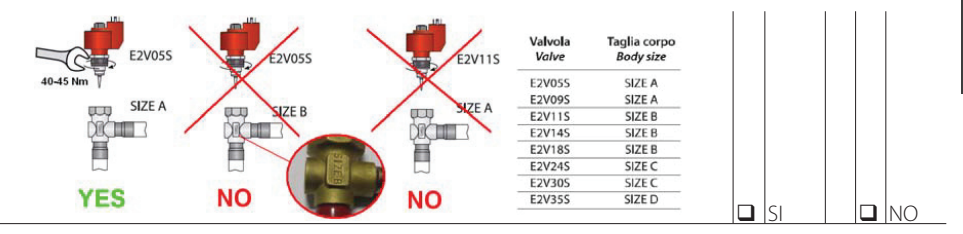

Tenere separati i cablaggi delle valvole con i cavi delle sonde e non condividere lo stesso cavo multipolare

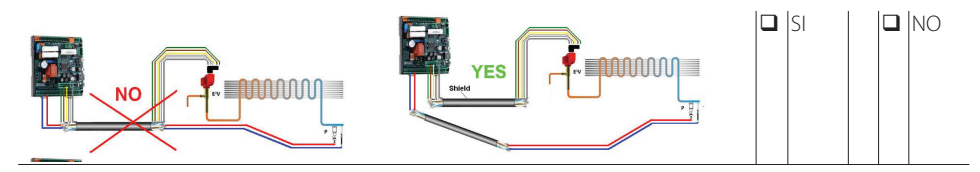

#### **Installazione sonde**

Posizionamento della sonda di aspirazione

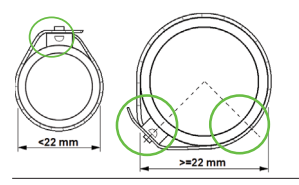

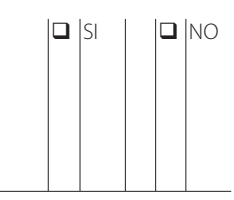

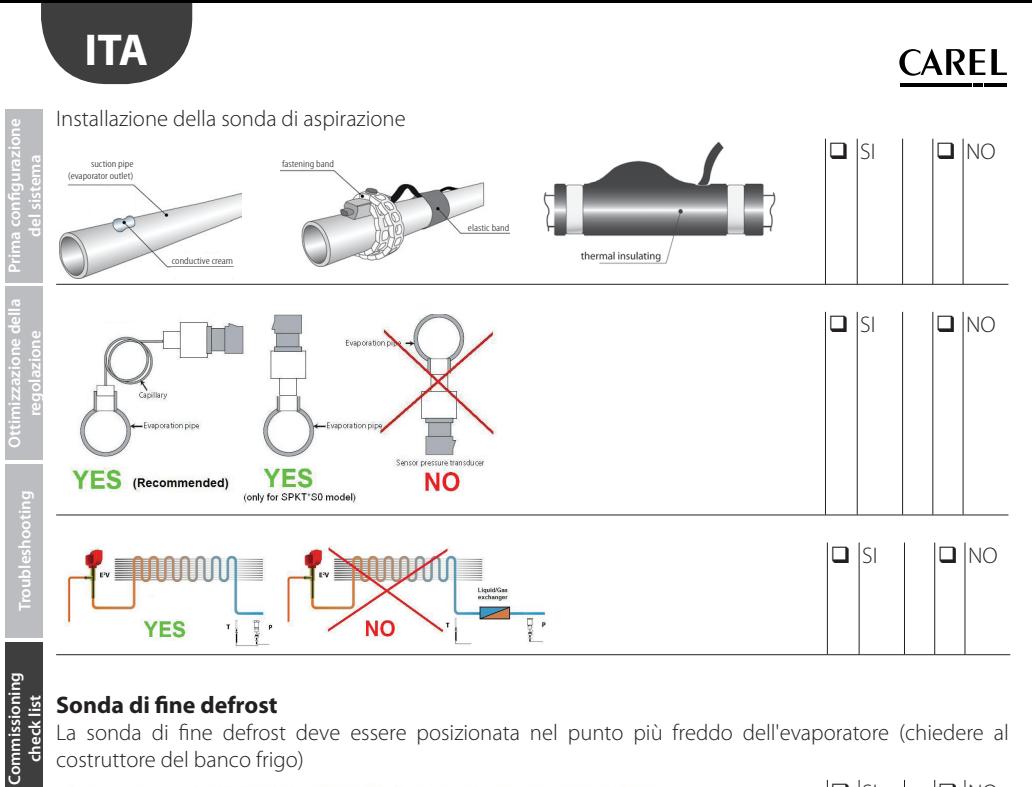

#### **Sonda di fine defrost**

La sonda di fine defrost deve essere posizionata nel punto più freddo dell'evaporatore (chiedere al costruttore del banco frigo)

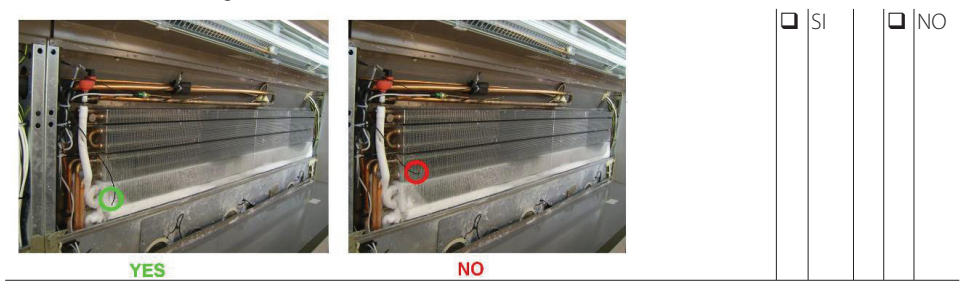

Andamento della temperatura di defrost durante lo sbrinamento

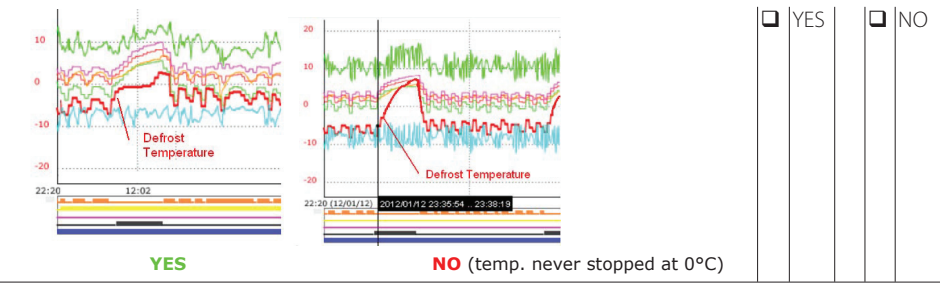

## **CAREL**

## **6. APPENDICE**

## 6.1 APPENDICE A: procedura e modulo requisiti prima configurazione del sistema

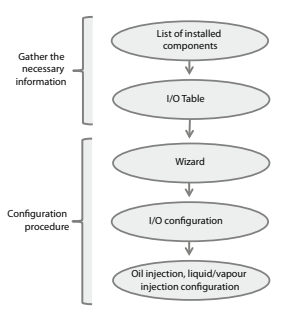

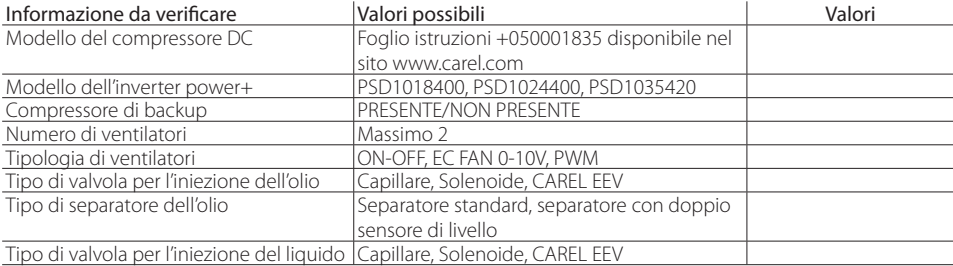

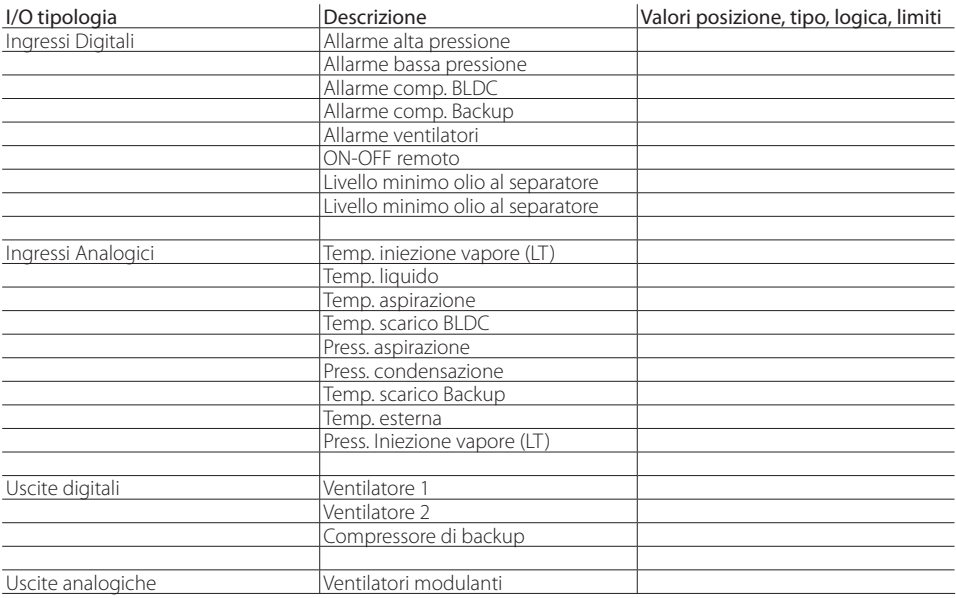

#### **6.2 APPENDICE B: procedura e modulo requisiti configurazione delle unità interne refrigerate**

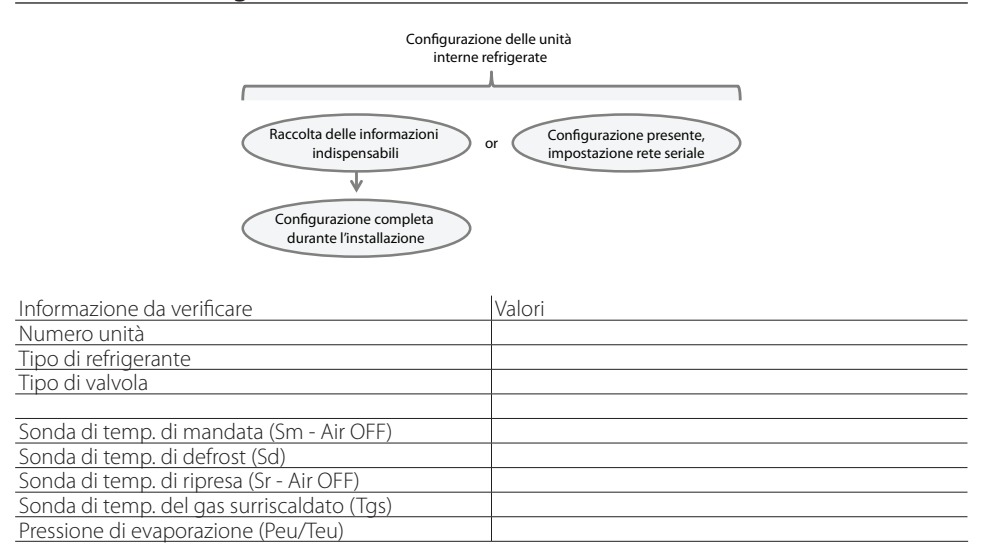

#### **6.3 APPENDICE C: procedura e modulo requisiti confi gurazione del sistema integrato moto condensante ed unità interne refrigerate**

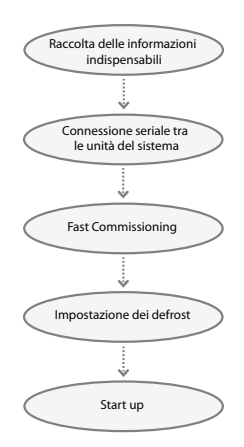

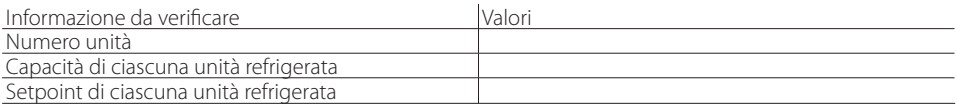

## **CAREL**

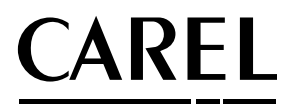

#### **CAREL INDUSTRIES - Headquarters**

Via dell'Industria, 11 - 35020 Brugine - Padova (Italy) Tel. (+39) 049.9716611 - Fax (+39) 049.9716600 e-mail: carel@carel.com - **www.carel.com**

Agenzia / Agency: